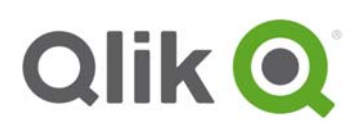

# **Qlik Sense® 2.1.1 – Release notes**

## **What's new in Qlik Sense 2.1.1?**

This section lists highlights of the new and updated features of the Qlik Sense 2.1.1 release. For more detailed information about new and updated features, please visit the the help portal for Qlik Sense: http://help.qlik.com/sense/2.1/en-US/online/#WhatsNew/What-is-new-21.htm http://help.qlik.com/sense/2.1/en-us/developer/#WhatsNew/What-is-new-developer-21.htm

## **Qlik Sense**

- **Attach data files**  You can now upload and attach data files to an app on a server.
- **Variables overview**  You can now get an overview of all variables in an unpublished app , and create, edit or delete variables.
- **Media library** You can view all images in an app, and upload new images.
- **Visual exploration** You can now edit some visualization properties through the new exploration menu.
- **Editable range selection**

It is now possible to input exact values and do more precise selections.

**Exporting a story**

A story can now be exported as a PowerPoint presentation.

**Repository Snapshot Manager** 

The Repository Snapshot Manager (RSM) can be used to automate the backup and restore procedures.

## **Qlik Sense for Developers**

**Qlik Dev Hub** 

Qlik Dev Hub replaces Qlik Sense Workbench. The Protocol tester has changed name to Engine API explorer.

**New visualization tutorials** 

Two new tutorials have been added for building visualization extensions: Working with data, and Using AngularJS in visualization extensions.

 **Capability APIs replaces Mashup API**  The term Capability API was introduced with Qlik Sense 2.1. Some of the Capability APIs were available before this version, published under the name Mashup API.

Qlik Sense 2.1.1 – Release notes 1

<sup>© 2015</sup> QlikTech International AB. All rights reserved. Qlik®, QlikView®, QlikTech®, and the QlikTech logos are trademarks of QlikTech International AB which have been registered in multiple countries. Other marks and logos mentioned herein are trademarks or registered trademarks of their respective owners.

#### **Navigation API**

The Navigation API allows to navigate within a Qlik Sense app and is meant to be used in visualization extensions

**Table API** 

The Table API allow developers to work with tabular data returned from the Qlik engine without having deeper knowledge of internal constructs, such as a hypercube.

- **Collaborative code samples**  The Qlik Sense .NET SDK is now available on NuGet.
- **Extended support for features in Qlik Sense .NET SDK**  The Qlik Sense .NET SDK now supports Data storytelling, pivot tables, maps, calculation conditions and variables.

Qlik Sense 2.1.1 – Release notes 2

# **Bug fixes**

Qlik Sense 2.1.1 comes with fixes for the issues described below.

#### **App migration ignores ProgramData registry key and installs to C:\**

Jira issue ID: QLIK-38148 If ProgramData was set to be anything other than %systemdrive%\ProgramData, app migration would install to the wrong location.

#### **LicenceMaintenance fails when User Access Type is allocated on deleted user**

Jira issue ID: QLIK-37651 When User Access Type is allocated on a user and this user is deleted the Licence Maintenance failed to clean up old sessions, resulting in an error message after 5 different sessions.

#### **Table name with single quote causing Data model viewer to hang**

Jira issue ID: QLIK-37635 If there was a single quotation mark in the table name in the script, opening the data model viewer after reloading resulted in the following message " Please wait - refreshing data model" continuously.

#### **RIM:Several installation combinations are impossible**

Jira issue ID: QLIK-37553 Documentation described RIM node installation combinations that are not possible.

#### **Current selection section shows selection incorrectly**

Jira issue ID: QLIK-37550 Selections that should not be included would sometimes be displayed in Current selections.

### **Token with no user information not freed after quarantine period**

Jira issue ID: QLIK-37415 If a token in quarantine was assigned to a user that was deleted, there was no way to reassign the token even after quarantine date had passed.

#### **Documentation - Peek function**

Jira issue ID: QLIK-37168 One of the examples in the Peek function documentation was incorrect.

#### **Interval interpretation**

Jira issue ID: QLIK-37163 Interpretation of a value such as 166:582 as a time interval, lead to calculation errors.

#### **App saved on a shared folder cannot be opened in a second tab**

Jira issue ID: QLIK-36786

If you opened an app that was stored on a shared folder, and then opended it again in another tab, the message "App already open" was displayed.

Qlik Sense 2.1.1 – Release notes 3

### **Total function in Straight Table is using Sum of Rows not Total**

Jira issue ID: QLIK-36447, QLIK-36632

In a Straight Table with two measures, one of them using Total in the expression, the sum of rows would be returned instead of the Total of the expression.

## **Using Where clause with Resident load is slow**

Jira issue ID: QLIK-36382 If a Resident load with a Where clause was done on a QVD already loaded, the load would be considerably slower than in QlikView.

## **Can't delete contents when library name includes '%' or '+'**

Jira issue ID: QLIK-36080 When a library name included the characters '%' or '+', it was not possible to delete files that had been uploaded to the library.

## **Clicking the lower panel of Applicable rules closes the dialog**

Jira issue ID: QLIK-36079 If you clicked the lower panel of Applicable rules in QMC Audit view, the dialog would close.

## **Log files missing some fields**

Jira issue ID: QLIK-35804 Log files would sometimes miss some fields due to timing issues when a service was started or stopped.

## **Qlik Sense is crashed by surrogate pair of characters**

Jira issue ID: QLIK-34710 Surrogate pair characters, for example Japanese, could be loaded, but when used in a object Qlik Sense would crash.

## **Text in installation dialog box is misleading**

Jira issue ID: QLIK-33905 The Repository database dialog in the installation contained misleading information about setting a user name.

## **Mapping issue with point map**

Jira issue ID: QLIK-33172 When a single point in the map was selected, navigation to next sheet and then back resulted in incorrect display of the map, a full world map in a repeated format.

## **Installation Fails During PostgreSQL Installation Phase**

Jira issue ID: QLIK-27775 When installing Qlik Sense, the installation would fail during the PostgreSQL phase in some cases.

## **Toolbar dislocated when page is scrollable**

Jira issue ID: QLIK-19766 Toolbar does not appear in a fixed position to the object when the page is scrollable.

Qlik Sense 2.1.1 – Release notes 4

# **Known issues and limitations**

The following issues and limitations were identified at release time. The list is not comprehensive; it does however list all known major issues and limitations. The ambition is to have the issues fixed in coming versions.

## **Clients**

- KPI objects that are linked to a sheet cannot be exported. **Workaround:** Remove the link from the KPI object.
- Exporting a chart as an image, using a DPI setting different from the default, may result in an unexpected output.
- Custom visualization extensions cannot be exported.
- If you change the orientation of a Gauge chart from Custom > horizontal to Auto, and then export to PDF, the exported version might be depicted in vertical orientation.
- A connection that is created in the Add data wizard, and then is deleted in the Data Load Editor, may still be visible Add data wizard.
- If using the on screen touch keyboard within the Add Data Wizard in docked mode on a Windows Tablet, the keyboard may cover much of the screen making it impossible to edit. **Workaround**: Use the keyboard in standard mode (not docked).
- It might not be possible to scroll to the beginning or to the end in the Expression editor when using an Android tablet.
- If running Qlik Sense on a Nexus 5 phone using Google Chrome version 41, input fields will not work as expected.
- Bar charts might not display a legend if using Color by expression.
- On iPhone it is not possible to use toolbar in landscape entirely because the iOS user interface covers it.
- It is only possible to duplicate one app at a time in the hub.
- Generation of the test script by pressing Ctrl+00 does not work in Qlik Sense Desktop environment when using Google Chrome or the QlikBrowser.

**Workaround**: Launch Qlik Sense Desktop in Internet Explorer.

- There might, in some instances, be missing values when sorting a Treemap on size.
- Maps may take a long time to display if the association between the first dimension and the geographical field results in a large number of items.
- Internet Explorer supports a maximum of six web socket connections. **Workaround:** See

https://msdn.microsoft.com/library/ee330736(v=vs.85).aspx#websocket\_maxconn.

- If you convert an existing visualization to another type of visualization, the thumbnail in the App overview may not be updated to depict the new visualization type.
- It is not possible to upload more than one image file at a time from a device running IOS 8.
- Data profiling can not be used with reverse proxy settings.
- You need to enter username and password to download an exported image/pdf on Windows phone devices
- If dimension limits (others) is set in a straight table or pivot table, the subtotals and totals are incorrectly calculated.

Qlik Sense 2.1.1 – Release notes 5

<sup>© 2015</sup> QlikTech International AB. All rights reserved. Qlik®, QlikView®, QlikTech®, and the QlikTech logos are trademarks of QlikTech International AB which have been<br>registered in multiple countries. Other marks and logos

 If an image file with a filename containing a character that requires URL decoding, for example a space character, is used as an app thumbnail, the image will be broken if the app is exported. The app can be opened in Qlik Sense Desktop where the thumbnail will show as broken, but importing the app to a Qlik Sense server will fail.

**Workaround:** Avoid using media files containing characters that require URL decoding. If possible, replace the image in the original app and export it again. If that is not possible, open the exported app in Qlik Sense Desktop and replace the image. It should be possible to import the app after performing this.

- Exporting a story to PowerPoint limitations:
	- o There is a limit to the maximum number of slides that can be exported for a single story. The limit depends on the computer hardware resources.
	- o The first story export after a printing service restart may stop. **Workaround:** You need to cancel the export and run it again.
	- o Titles are not rescaled as HTML font settings are not yet exported.
	- o Storytelling effects are not applied.
	- o Exported charts may show fixed scroll bars, depending on the export resolution.
	- o Shape styles are not rendered, so shapes will be always black.
	- o Export may fail when performing several exports in a short time, or with several users exporting concurrently.
- If a data reload is started in one tab, and you switch to a sheet or App overview before the reload is completed, the Reload in progress message is not shown. Performing operations such as making selections or adding sheets can result in the reload never finishing and the sheet becoming unresponsive.

## **Multi-node**

- If the available disk space on a node is low, synchronized apps can become corrupt or they may not be fully synchronized but still be seen from the Hub. These problems may still be present even after memory has been freed up.
- Multi-node only synchronizes log files when they roll from .txt to .log files. The monitor apps will not receive the data before the log has rolled.
- If you duplicate an app on a rim node, it may take up to 30 seconds to display app content, and the page may need to be manually refreshed.

## **Globalization**

- If you are composing script functions in the Data Load Editor using Korean characters, you may experience that the last character disappears after pressing SPACE or ENTER.
- Some Operating Systems have not been updated with the new Russian currency symbol. Apps created in Qlik Sense installed on an Operating System that has the updated currency symbol will show as square or scrambled when the app is consumed on an Operating System that does not have the updated currency symbol.
- When creating a web-file connection, Qlik Sense cannot decode UTF-8 tables with non-ASCII characters in the caption.
- When using Internet Explorer or Chrome, and if the App name is defined with Japanese characters, you may experience that the app name on browser tab is defined with Chinese characters.

Qlik Sense 2.1.1 – Release notes 6

<sup>© 2015</sup> QlikTech International AB. All rights reserved. Qlik®, QlikView®, QlikTech®, and the QlikTech logos are trademarks of QlikTech International AB which have been<br>registered in multiple countries. Other marks and logos

 When having PC locale as Turkish, the currency symbol for lira might be displayed as a square in the Data Load Editor instead of the actual currency symbol. **Workaround:** Set the monospace font in the browser.

## **Qlik Management Console (QMC)**

- If you perform Audit with resource filter applied, you may occasionally receive an unexpected result.
- User attributes names when parsing security rules only support characters in the range [A-Zaz][A-Za-z0-9].
- If you, from the QMC or by using the QRS API, change the name of an unpublished app that is currently open in the Hub, the new app name will not be visible until the Hub is refreshed and som errors may occur in the log.
- The error messages from the QMC do not always make sense as the Qlik Sense Repository is not handling error messages correctly.
- If you create your own Content library, the images imported to that library will not be visible when choosing an image for Story, App or Text & Image.
- If you upgrade a Qlik Sense 1.0 server that had task executions, the status codes may show incorrectly due to improvements to task handling.

#### **Qlik Deployment Console (QDC)**

- If you are cloning two machines with the same name in vSphere one of them will fail and will not be created in vSphere because it is not allowed to have the same name on two machines.
- The way the QDC stores configuration information, such as sites and transfers, is likely to change in a way which is non-backwards compatible in future releases. We can thus not guarantee that you will be able to access configuration information in future versions of the software.
- The QDC is installed as a service but currently does not support concurrent access by several users, via the user interface or via the REST API.

#### **Qlik Sense APIs**

- Mashups that contain extensions with non-javascript files might load with errors if the mashup is deployed on an external web server.
- If you add a dimension by dragging and dropping it onto the Horizontal listbox visualization extension example, or any other custom visualization extensions based on a ListObject, you may receive a *Replace invalid dimension* error message.
	- **Workaround:** Using the Add dimension button inside the visualization extension instead.
- Using the .NET SDK importApp method will not trigger any migration of the imported app. Apps imported with the importApp method will not be displayed in the hub and cannot be opened. **Workarounds**:
	- 1. Migrate the app to the correct version in a Qlik Sense Desktop environment before importing it to a server installation.
	- 2. Trigger a manual migration in the QMC of the app that was imported with the .NET SDK importApp method. Alternatively, use the REST API.

<sup>© 2015</sup> QlikTech International AB. All rights reserved. Qlik®, QlikView®, QlikTech®, and the QlikTech logos are trademarks of QlikTech International AB which have been<br>registered in multiple countries. Other marks and logos

#### **Installation**

- If an invalid superuser password is entered, a validation error message is shown after the installation process is complete.
- Qlik Sense (server) cannot be installed if a Server of a previous version (QlikView 11.20 or earlier) is installed on the same computer. In that case you will have to uninstall before proceeding with the new installation.
- On a machine with a server operating system it is only possible to install Qlik Sense (server), not Qlik Sense Desktop.
- Monitoring apps may not be upgraded and installed correctly on systems that have been upgraded and patched before. In this case corrupt copies of the License monitor will be created. **Workaround:** Delete the License monitor and Operation monitor apps, and restart Qlik Sense Repository Service to install the correct apps.

#### **Qlik Sense Analytics Platform (QAP)**

 For performance reasons, it is not advisable to use less than 4 cores per node in a QAP deployment.

#### **Qlik Sense Desktop**

- Export as an image and Export to PDF will not work from Qlik Sense Desktop if you have Qlik Sense (server) installed on the same machine.
- In Qlik Sense Desktop you have access to the Basic data through Qlik DataMarket.
- If field names contain square brackets, you may get an error message when profiling the data in the Data Manager.
- If you receive an error message when profiling the data in the Data Manager, the error message may remain even though the cause of the error has been resolved.
- Sorting by expression in a Pivot table may not work as expected.
- When opening Qlik Sense Desktop, the Welcome message may be displayed even though it has previously been selected not to display the message again.
- Undocking a laptop from a docking station, or docking a laptop onto a docking station, might cause Qlik Sense Desktop to crash if it is running while the docking/undocking procedure is performed.

**Workaround:** Make sure Qlik Sense Desktop is closed before docking/undocking the laptop from the docking station.

 The first time Qlik Sense Desktop is started, a security alert may be shown regarding Evented I/O for V8 JavaScript and dataprepservice.exe.

# **Future consideration**

Qlik Sense 3.0 will not support Internet Explorer version 10.

Qlik Sense 2.1.1 – Release notes 9